## REDCAP ADVANCED DATABASE MANAGEMENT(303)

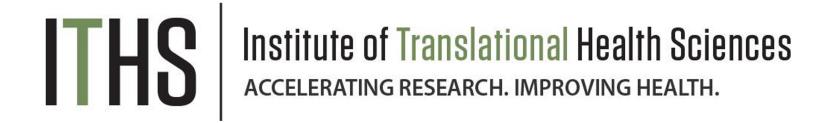

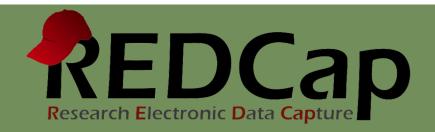

#### ITHS Focus

- Speeding science to clinical practice for the benefit of patients and communities.
- Promotes translation of scientific discovery by:
  - Fostering innovative research
  - Cultivating multi-disciplinary partnerships
  - Training the next generation of researchers
- More information: www.iths.org

Laboratory

Clinic

Community

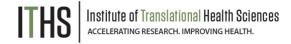

### Learning objectives

- How to manage bigger more complex projects?
  - User rights management
  - Data quality
  - Data manipulation
  - Improving overview / workflow

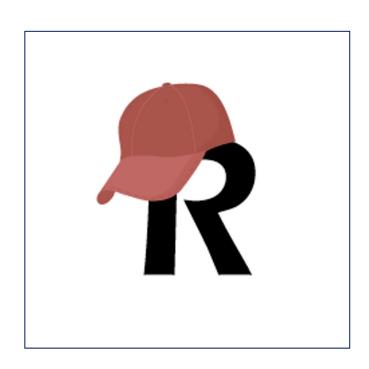

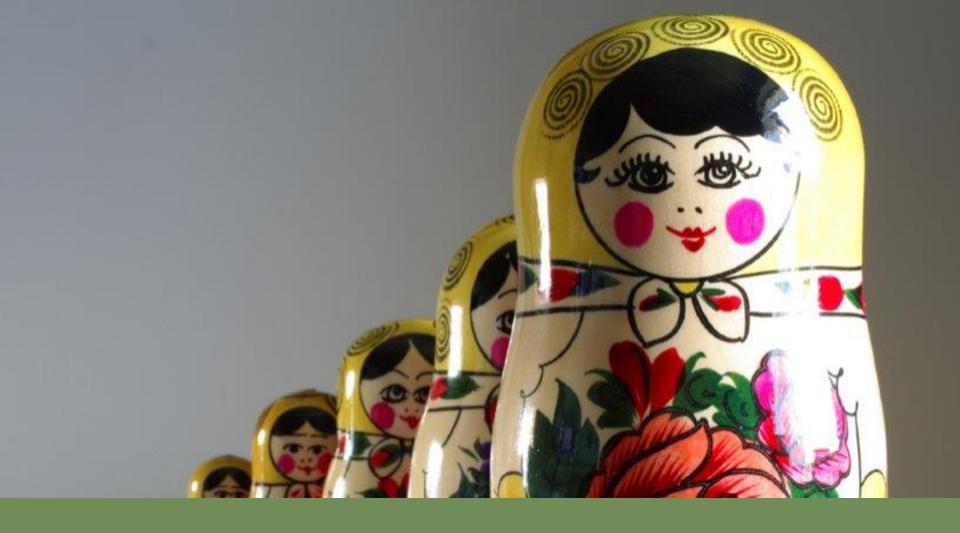

#### Uses / Reasons why?

Roles

Suspending users

**Data Access Groups** 

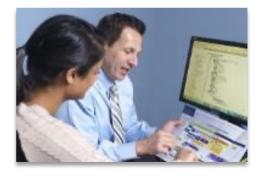

#### Uses / Reasons why?

- Compliance
  - o HIPAA
- Data Quality
  - Blinding groups of users
- Control your own dataset
  - Exports
  - Ownership
- Prevent "too many cooks in the kitchen"
- Relieving your training burden

Uses / Reasons why?

**Roles** 

Suspending users

Data Access Groups

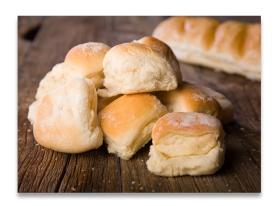

## Institute of Translational Health Sciences accelerating research. Improving Health.

#### **User roles**

- Allows for quick assignment of previously established rights
  - o e.g., Temporary users like medical students
- Forces you to think about who does what
- Examples of common roles:
  - Data entry
  - Project manager/Pl
  - User manager
  - Design manager
  - Statistician
  - Research Coordinator

Uses / Reasons why?

Roles

Suspending users

**Data Access Groups** 

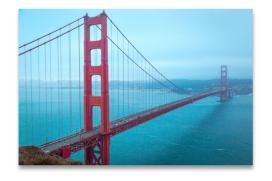

#### **Suspending users**

#### Two options:

- Global suspension
  - Done by an admin
  - Great for suspending for a ton of projects at the same time
  - Usually done for people leaving an organization
- Project specific suspension
  - Predetermined date
  - Good for temporary users
  - Done by user rights enabled user

Uses / Reasons why?

Roles

Suspending users

**Data Access Groups** 

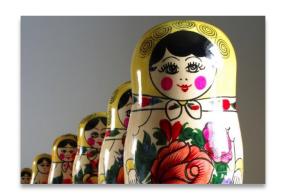

## Institute of Translational Health Sciences ACCELERATING RESEARCH. IMPROVING HEALTH.

#### **Data Access Groups (DAG)**

Separate records by group:

- Users in a DAG can only see records assigned to their group
- Records created by a user in a DAG automatically get assigned to that DAG
- Records can be re-assigned
  - Via the record home page
  - Via data import
- Users not in any DAG can see all records.
- DAG's are independent of user rights
  - Set both for new users

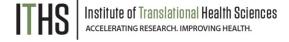

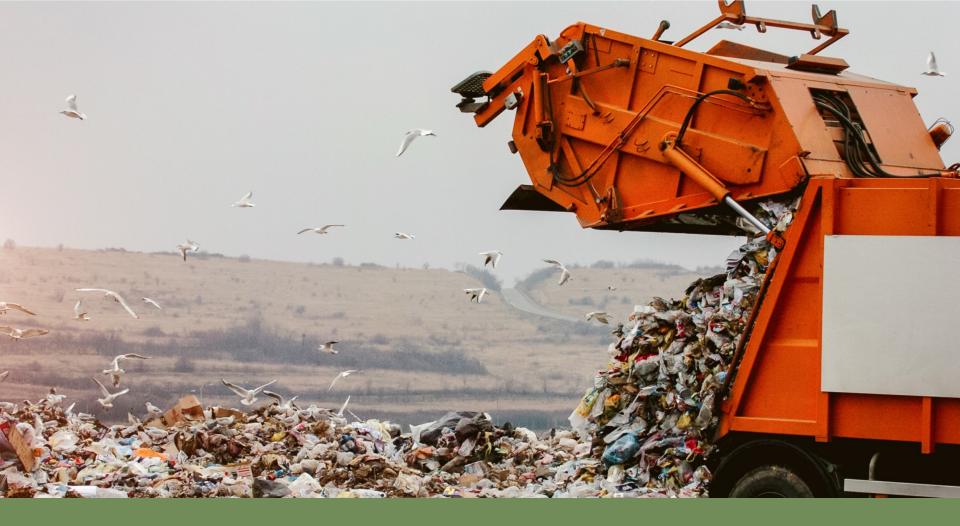

Garbage In, Garbage Out!!

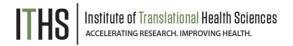

#### **Pre-Capture**

Design

**Double Data Entry** 

**During Capture** 

Post Capture

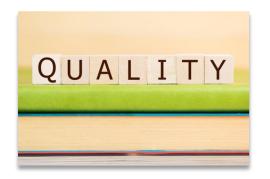

#### Before the start of data collection

- Design
  - Pre-emptive strike
  - More options than paper forms
  - Talk to your statistician
- Validation
  - Collect the "right" kind of data
- Required fields
  - Prevents missing data
- Structured fields vs unstructured fields
- Double data entry

#### **Pre-Capture**

#### Design

**Double Data Entry** 

**During Capture** 

Post Capture

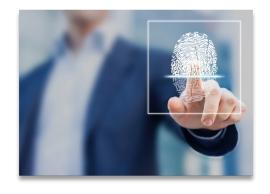

## Institute of Translational Health Sciences accelerating research. Improving Health.

#### **Design - Validation**

- Think about data analysis
  - o e.g., "Two" vs "2"
- Validation options
  - Date/time
  - Numeric
  - Special (MRN's, email, phone, zip code)
- Minimum & Maximum
  - Optional
  - Think about outliers
- Action tags
  - @CHARLIMIT, @WORDLIMIT

#### **Pre-Capture**

Design

**Double Data Entry** 

**During Capture** 

Post Capture

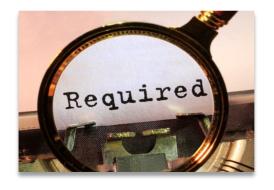

#### **Design – Required fields**

- Soft requirement
  - Only for users
  - Good reminder
- Hard requirement
  - Survey mode
  - Unskippable
- Best practices
  - Checkboxes
  - Give people an "out"
    - e.g., Prefer not to answer, Unknown

#### **Pre-Capture**

Design

**Double Data Entry** 

**During Capture** 

Post Capture

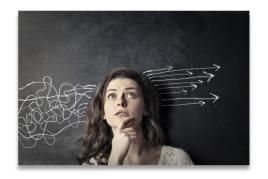

#### **Design – Structured vs Unstructured**

- Structured fields
  - e.g., Dropdowns, radio buttons, checkboxes, lookup tables, calculated fields
  - Quantifiable
  - Finite predictable answers
  - Easy analysis
- Unstructured fields
  - e.g., Text boxes, note boxes
  - More flexibility
  - Higher risk for "unforeseen" answers
  - Might require some cleaning later

#### **Pre-Capture**

Design

**Double Data Entry** 

**During Capture** 

Post Capture

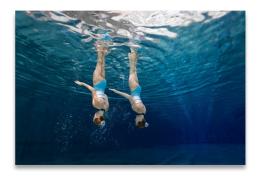

#### **Double Data Entry**

- Main purpose is to prevent:
  - Transcription bias
    - From paper to electronic
  - Interpretation bias
    - Interpreting clinical notes, paper comments
- Useless when doing:
  - Direct data entry
  - Surveys
  - Extractions from other clinical systems
- Requires twice the effort, time and resources

Pre-Capture

#### **During Capture**

**Data Resolution Workflow** 

**During Capture** 

Post Capture

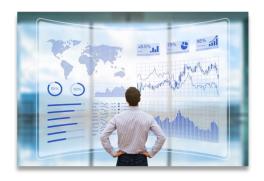

#### **During data capture**

- Deal with the unexpected
  - Easier to do "during" than "after the fact"
- Course correct midstream
  - Change process in REDCap
  - Move to production
- Track issues
  - Field comment log (default)
  - Data Resolution Workflow
- Dealing with issues
  - Data validator role
  - Make 1 person responsible

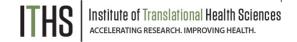

Pre-Capture

**During Capture** 

**Data Resolution Workflow** 

**During Capture** 

Post Capture

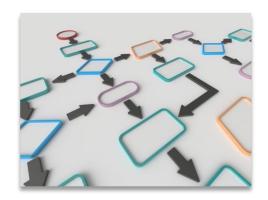

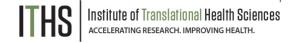

#### **Data Resolution Workflow**

- Field Comment Log
  - Basic default option
  - Comment on any variable in any record
- Data Resolution Workflow
  - Turn on in the project setup page
  - Setup the appropriate user rights
  - Allows for the opening of Queries/Issues
  - Manage the issues over time
  - Asynchronous
  - HIPAA compliant (opposed to email)
  - Ideal for larger dispersed teams

Pre-Capture

**During Capture** 

**Post Capture** 

Logging

**Data Quality** 

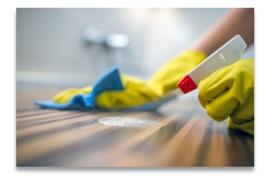

#### Post data capture

- Adhere to compliance rules
  - Logging
  - Data Resolution Workflows
- Clean your datasets
  - Eases analysis
  - Good indicator of your data quality
- Do a post-mortem
  - For future studies

Pre-Capture

**During Capture** 

**Post Capture** 

Logging

**Data Quality** 

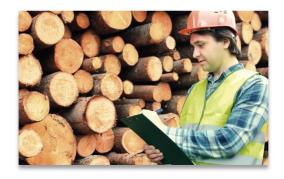

#### Post data capture - Logging

- REDCap tracks everything
  - Page views
  - Design edits
  - Data entry
  - Modifications
- Exportable in a CSV
- Filterable
  - Tons of data
- Accessible through "Logging" application
- Talk to the REDCap Administrator for more technical logging like IP addresses

Pre-Capture

**During Capture** 

**Post Capture** 

Logging

**Data Quality** 

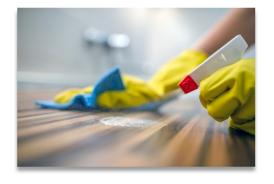

#### **Post data capture – Data Quality**

- Run checks on the entire dataset
- 8 predefined rules
  - Execute to check a rule
  - Rule H lets you update calculations in bulk
- Allows for custom rules
  - Based on branching logic
  - Look for "impossible" scenarios
    - "Negative number of births"
    - Birth date after visit dates

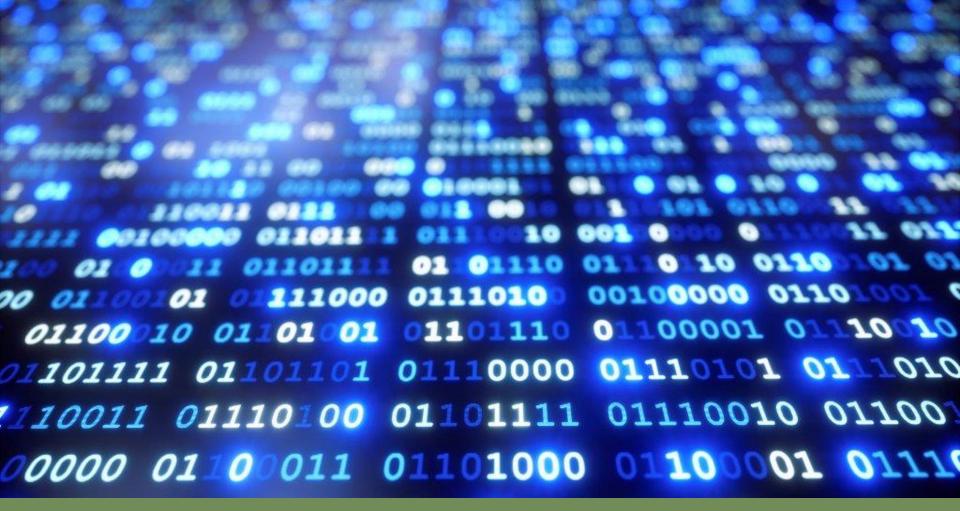

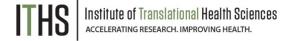

#### **Data Manager**

Deleting records

Wiping forms/surveys

Locking

Data Pre-population

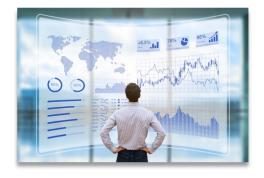

#### **Data Manager**

- Responsible for:
  - Design
  - Data Quality
  - Data loading
  - Other data responsibilities
- Needs to know:
  - The dataset itself
  - REDCap capabilities
  - Data manipulation
    - Importing & Exporting class recommended
- Manage this role through the user rights

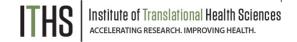

Data Manager

#### **Deleting records**

Wiping forms/surveys

Locking

Data Pre-population

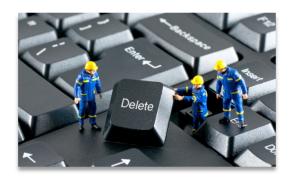

#### **Deleting records**

- Governed by a specific user rights
  - Is turned off by default
- Delete individual record
  - Done in the record home page
  - Removes entire record
- Delete in bulk
  - "Erase all data" in "Other functionality" tab
  - o API
- Irreversible unless you have a backup

**Data Manager** 

Deleting records

Wiping forms/surveys

Locking

Data Pre-population

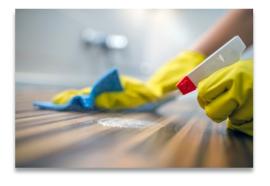

#### Wiping forms and surveys

- Also governed by the "delete records" user rights
- Does not delete the entire record
- Individual forms
  - Done on the form itself
  - Button at the bottom of the form
  - Enter "Edit survey" mode at the top of the form before you delete a survey
    - Requires "edit survey" rights
- Events
  - Done in the record home page
  - Click the little red "X" underneath an event

**Data Manager** 

Deleting records

Wiping forms/surveys

Locking

Data Pre-population

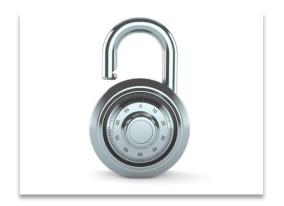

#### Locking

- Governed by the "Lock/Unlock records" user right
- Individual forms
  - Done on the form itself
  - Checkbox at the bottom of the form
  - Enter "Edit survey" mode at the top of the form before you lock a survey
    - Requires "edit survey" rights
- Entire record
  - Done in the record home page
  - Select option in the "Choose Action" dropdown
- Locking can be undone by users with locking rights

Data Manager

Deleting records

Wiping forms/surveys

Locking

**Data pre-population** 

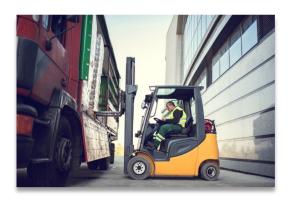

## Institute of Translational Health Sciences ACCELERATING RESEARCH. IMPROVING HEALTH.

#### **Data pre-population**

Three main methods:

- @DEFAULT tag
  - Hard coded value
  - Piped in value from elsewhere in the record
  - Variable must not be hidden with logic
- @PLACEHOLDER tag
  - Shows a suggestion
  - Does not save when untouched
- Importing
  - Preload most kinds of data
  - Great for demographics or EMR data dumps

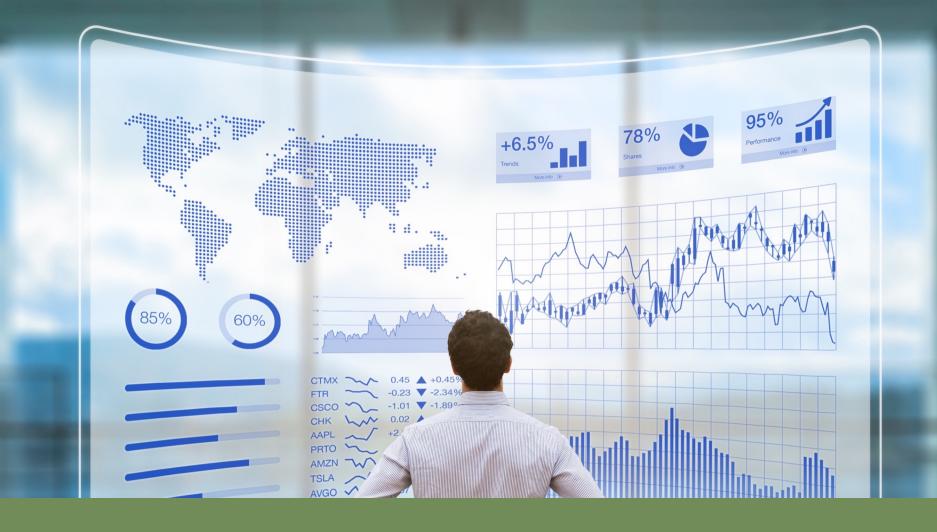

#### **Custom labels**

Custom dashboards

Creative report uses

"To do" lists

"Dynamic" reports

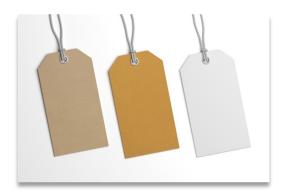

#### **Custom labels**

- Pipe in entered values
- Use piping syntax
- Record label
  - e.g., Last name, first name (Doe, John)
  - Setup in "Additional customizations"
- Event label
  - e.g., Visit date (06-06-2018)
  - Setup in "Define my events"
- Repeated instrument label
  - e.g., Medication name (Tramadol)
  - Setup in "Repeated instruments and events"

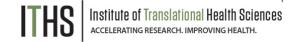

Custom labels

#### **Custom dashboards**

Creative report uses

"To do" lists

"Dynamic" reports

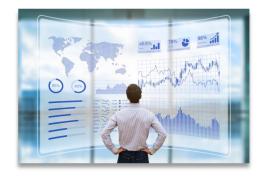

#### **Custom dashboards**

- Need "project design/setup" rights to setup
- Found in the "Record Status Dashboard"
- Viewable by every user
  - But limited by individual user rights
- Filter based on:
  - Branching logic
  - Completion status
  - Events
  - Forms
- Assorted display options available

Custom labels

Custom dashboards

#### **Creative report uses**

"To do" lists

"Dynamic" reports

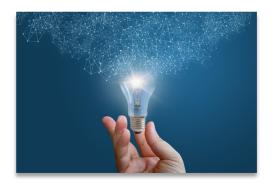

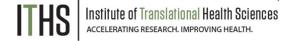

#### **Creative report uses**

- You can build as many reports as you want
- Take advantage of the fact that REDCap runs the report every time you access it
- Useful options
  - o Filter logic
  - Live filters
  - Sorting
  - Event limits
- Main purpose is to export data
- Other uses:
  - To do lists
  - Data quality

Custom labels

Custom dashboards

**Creative report uses** 

"To do" lists

"Dynamic" reports

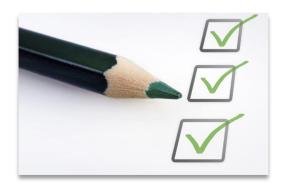

#### "To do" lists

- Create a status variable
  - o e.g., Processing status
- Build logic to show all records where that status variable is empty or has a specific value
  - Run the report
  - Select a record
  - Process the record
  - Update status variable
  - Rinse and repeat until empty

Custom labels

Custom dashboards

#### **Creative report uses**

"To do" lists

"Dynamic" reports

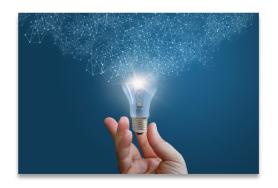

#### "Dynamic" reports

- Create a date variable
  - e.g., Time stamp
- Have the date variable automatically filled in
- Build logic that compares that date variable (or smart variable) against today's date
- Specify a range
  - e.g., Last week would be 0 and -7 \*
- Run the report
- The report will change based on:
  - Data entry (new records)
  - Time (older records drop off)

Thank You!

Questions?

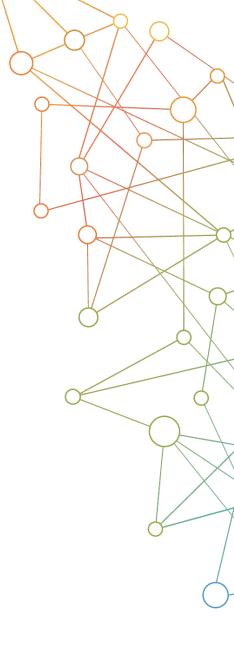

#### **CONNECT WITH ITHS**

# www.iths.org

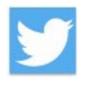

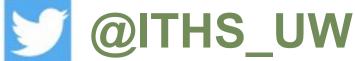

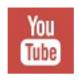

/ithsuw

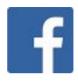

/InstituteofTranslationalHealthSciences

### Visit ITHS.org to Become an ITHS Member

Join a unique catalyst that accelerates discoveries to practice.

#### **Access**

Members gain access the different research services, resources, and tools offered by ITHS, including the ITHS Research Navigator.

#### **Education and Training**

Members can access a variety of workforce development and mentoring programs and apply for formal training programs.

#### **Funding**

Members can apply for local and national pilot grants and other funding opportunities. ITHS also offers letters of support for grant submissions.

#### Collaboration

Members can connect with collaborators across the CTSA consortium.

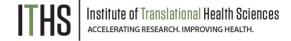